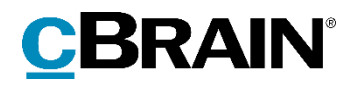

# **F2** Aktindsigt

Version 9

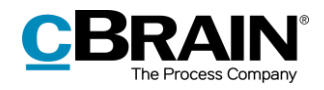

### Indholdsfortegnelse

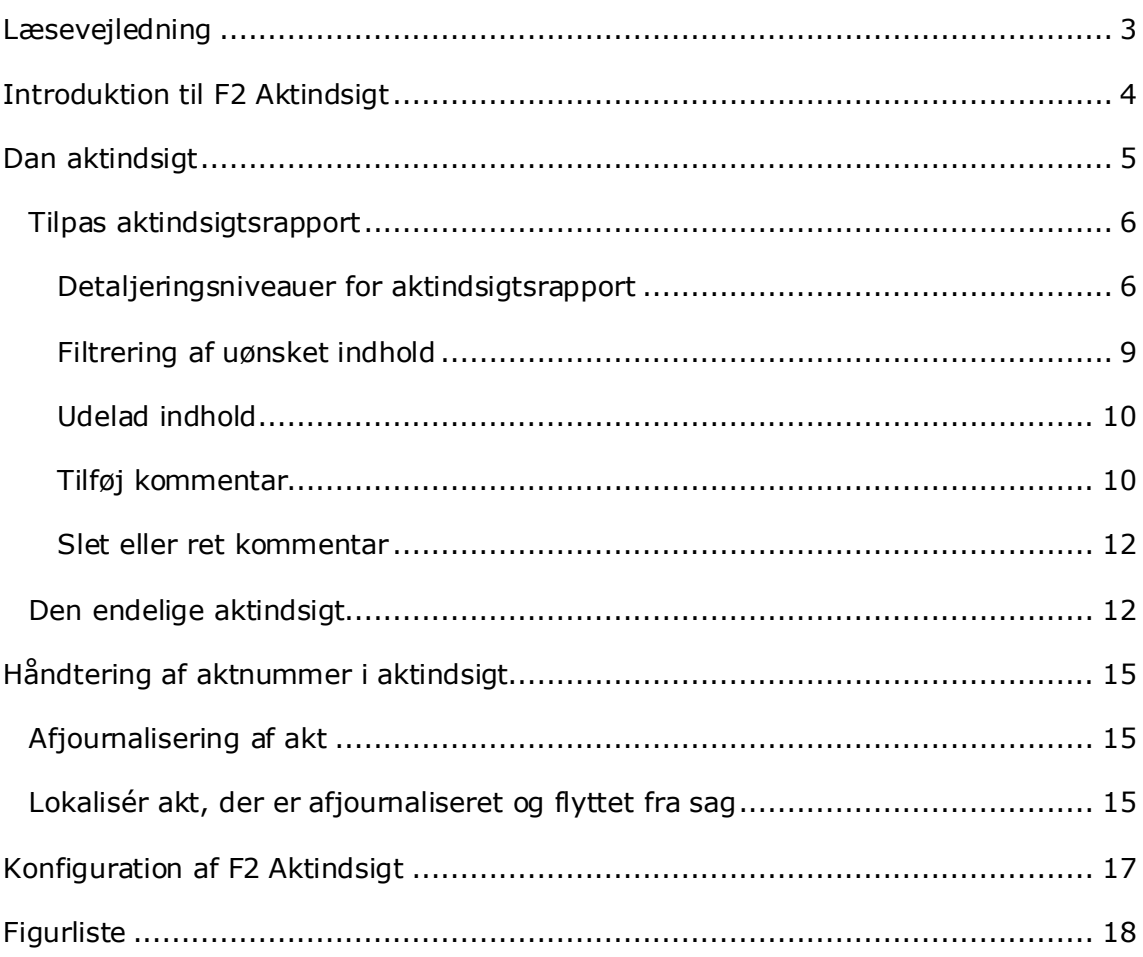

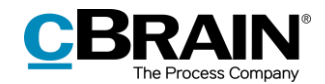

# <span id="page-2-0"></span>**Læsevejledning**

Denne manual henvender sig til brugere af F2 Aktindsigt.

Foruden en kort introduktion til F2 Aktindsigt indeholder manualen også en generel beskrivelse af funktionalitet, som stemmer overens med best practice for digitale arbejdsgange.

Manualen tager udgangspunkt i en opsætning af F2, hvor samtlige tilkøbsmoduler er slået til. Brugere kan derfor opleve, at deres F2 ser anderledes ud end den, der gennemgås i denne manual, afhængigt af hvilke tilkøbsmoduler den enkelte organisation har inkluderet i sin F2-løsning.

Manualen er skrevet sådan, at gengivelse af kommandoer er markeret med **fed**. Kommandoer er de knapper, der klikkes på. Henvisninger til felter og lister i F2 står i "citationstegn".

Referencer til andre afsnit i denne manual og referencer til øvrig dokumentation står i *kursiv.* 

God fornøjelse!

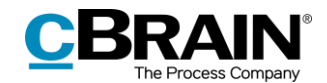

# <span id="page-3-0"></span>**Introduktion til F2 Aktindsigt**

F2 Aktindsigt imødekommer behovet for at kunne lave en aktindsigtsrapport.

Rapporten indeholder materiale fra sager, akter og dokumenter og brugeren vælger selv, hvad der skal medtages eller udelades. F2 Aktindsigt sikrer en fuldstændig aktnummerering, så involverede personer altid kan se, hvis noget er udeladt.

Aktindsigtsrapporten dannes ved først at udvælge de relevante akter. Herefter justeres aktindsigtsrapportens indhold ved at fravælge akter og dokumenter, inden den endelige udgave laves.

Der kan kommenteres på det udvalgte indhold ned på dokumentniveau. Det giver mulighed for at dokumentere begrundelsen for, at dele af materialet er udeladt.

Når relevante akter er udvalgt, laver F2 Aktindsigt automatisk en samlet aktindsigtsrapport. Rapporten dannes som en PDF-fil med alle relevante metadataoplysninger og dokumenter.

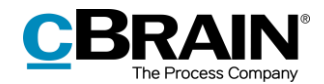

## <span id="page-4-0"></span>**Dan aktindsigt**

Inden en aktindsigt kan dannes, skal de akter, der skal gives indsigt i, altid først være søgt frem i F2, så de optræder samlet i en søgning som vist nedenfor. Hvis materialet er placeret på mere end én sag, kan en mappe med fordel bruges til indsamling.

De relevante akter markeres ved at holde **Ctrl** knappen nede, mens der klikkes på de ønskede akter. Herefter åbnes højrekliksmenuen, hvorfra **Rapporter** vælges og der klikkes på **Dan aktindsigt***.*

|                                                                                                    |                                                                                                    |                                                                                                    | cBrain AcCloud04                                                                                                    |                                                                                                    |                                                                                                    |                                                                                                    |                                                     |                                                      | $\blacksquare$<br>-                        |
|----------------------------------------------------------------------------------------------------|----------------------------------------------------------------------------------------------------|----------------------------------------------------------------------------------------------------|----------------------------------------------------------------------------------------------------|----------------------------------------------------------------------------------------------------|----------------------------------------------------------------------------------------------------|----------------------------------------------------------------------------------------------------|-----------------------------------------------------|------------------------------------------------------|--------------------------------------------|
| Indstillinger<br>F2<br>Hovedvindue                                                                                                    | Administrator                                                                                                    |                                                                                                    |                                                                                                    |                                                                                                    |                                                                                                    |                                                                                                    |                                                     | <b>2</b> Klaus Salomon (IT Kontor)                   |                                            |
| By Hovedvindure<br>Ny e-mail<br>÷<br>R. Nyt dokument<br>Elt Sag +<br>Ny<br>□ Akt +<br>Navigation<br>Min indbakke                                                                                                    | Ny digital post Ny aktindsigt<br><b>Q</b> Ny e-Boks<br><b>Sil</b> Ny M4-post<br>akt C Ny godkendelse El Ny fjemprint<br>Ny                                                                                                    | ED Syst alle +<br>C Vidermend<br>Suzur<br>NV<br>[77] 'Abn i kalender<br>chat-<br>- 2<br>Syar                                                                                                    | <b>T.</b> Arkiver<br>+ Fiern fra liste<br>30 Slet akter -<br>Fjern                                                                                                    | 土口<br>$\overline{a}$<br>Flag:<br>Vario flag<br>Frist: Vario dato<br>Mig                                                                                                    | $\mathbb{R}^n$<br>土石<br>Flag:<br>Vielg flag<br>$\check{\phantom{a}}$<br>m<br>Frist: Vario dato<br>IT Konton                                                                                                    | 昌<br>$\check{}$<br><b>Udskriv</b><br>思<br>Udskriv                                                                                                    | $\odot$<br>Avanceret Søgehistorik<br>sagning<br>Søg | TT: Abn kalender<br>Vis alle påmindelser<br>Kalender | $\odot$<br>cSearch<br>cSearch <sup>®</sup> |
|                                                                                                    |                                                                                                    |                                                                                                    |                                                                                                    |                                                                                                    |                                                                                                    |                                                                                                    |                                                     |                                                      | $\sqrt{2}$                                 |
| 郡<br><b>B</b><br>一冊<br>症                                                                                                    | Akter Sager Dokumenter Bestillinger                                                                                                    |                                                                                                    |                                                                                                    |                                                                                                    |                                                                                                    |                                                                                                    | Akt Parter Bestilling #480                          |                                                      |                                            |
| Søg i lister                                                                                                    | Søg på akter her                                                                                                    |                                                                                                    |                                                                                                    |                                                                                                    | $\alpha$<br>Filter v C Sagekriterier v                                                                                                    |                                                                                                    | Bygningsdesign                                      |                                                      |                                            |
| Favoritter<br>a Standard<br>Arkivet                                                                                                    | Titel<br>a<br>Nytårskur<br>Ny afdeling<br>Bygningsdesign                                                                                                    | Sorteringsdato<br>20-12-2021 10:37<br>10-12-2021 15:25                                                                                                    | · Ansvartig<br>Hugo Hugosen<br>Hugo Hugosen<br>Hugosen                                                                                                    | Sagsnummer<br>$2021 - 21$<br>$2020 - 10$<br>$2021 - 21$                                                                                                    | Saqstitel<br>Sociale arrangementer Involverede<br>Sag hørende til mød Involverede<br>Sociale arrangementer HR                                                                                                    | Adgang                                                                                                    | Hugo Hugosen (huh@dok-org.dk)<br>i.<br>Aktdokument  |                                                      |                                            |
| * Min indbakke<br>Li Mit skrivebord<br>Aft arkiv<br><sup>W</sup> Mine sendte akter<br>> Mine chattede akter<br><b>C</b> Godkendelser<br>$t$ Udbakke (3)<br><b>III</b> Seneste dokumenter<br>> = Enhedssøgninger<br>$\triangleright$ $\stackrel{\bullet}{=}$ Personlige segninger<br>> = Aktuel enhed (IT Kontor) (1)<br>$\blacktriangleright$ Mapper<br>> W Diverse | Fællessang<br>回<br><b>C</b> Kravspecifikation<br>B<br>Ansagning om stand på jobmesse<br>$D$ $B$<br>Rapport ved sletning af 505 sager<br>n<br>Rapport for den slettede sag: Prakt<br>$O$ $B$<br>IT - Opdateringer til retningslinjer<br>n<br>Rapport for den slettede sag: Kvalif<br>$Q$ $B$<br>Strategi 2025<br>口自<br>Delreferat fra møde Udvalgsmøde<br>日日<br>Møde<br>Materiale vedr. ressortomlægning<br>0 <sup>1</sup><br>Bestilling: Aktindsigt vedr. byggeri.<br>급 !!<br>四月<br>Sv: Data til rapport om udvikling i e<br>雛<br>Data til rapport om udvikling i effel<br>o<br>Tak for sidst<br><b>EI</b><br>Svar på henvendelse<br>e<br>Invitation til teambuilding-dag<br>O<br>Sv: Adresse for Rosa Rosenqvist<br>۰<br>R<br>Mødeplanlægning<br>回<br>Påmindelse om snarlig workshop<br>O<br>C Dagsorden til kvartalsmøde<br>۰<br>Besvarelse af udbud<br>ø<br>Sv: Høring om havneudvidelse<br>۰<br>Tale til ministeren<br>Aktindsigtsrapport<br>0.8<br><b>III</b> Mødeplan<br>Tale til ministeren<br>S<br>n<br>介<br>Møder i 2018<br>$\mathbf{u}$<br>Arthur i Australien maj-juli | Abn akter<br>tilt Abn sager<br>$+ Ny$<br>$50$ Svar<br>Videresend<br>[52] Marker alle som ulæst<br>Personlig styring: Klaus Salomon<br><sup>Im</sup> Flag (Mig)<br>Flag (IT Kontor)<br><b>30</b> Slet akter<br><b>El Slet for alle</b><br>Flyt til private<br>Flyt til hibliotek<br>P Adgangskontrol<br>P Vis adgangsinformation<br>Ell Tilknyt akter til sag<br>Titfaj emneord<br>Filem akter fra sag<br>Udpeg akt som svar på en bestilling<br>se Afjournaliser akter<br>El Ekstern adgang<br>& Afslut akter<br>Genåbn akter<br>点 Tilføj supplerende sagsbehandler<br>& Andr ansvartig<br><b>A</b> Pamindelse<br><b>D</b> Vis notifikation<br>Rapporter<br>o <sup>p</sup> Kopier link til akten<br>X. Eksportér søgeresultat til Excel | Hugosen<br>Tangmose<br>ie Winter<br>Salomon<br>Salomon<br>Salomon<br>Salomon<br>Hugosen<br>Salomon<br>Salomon<br>Salomon<br>Salomon<br>ie Winter<br>Salomon<br>r Davidsen<br>Sekner<br>Haralsen<br>Salomon<br>Salomon<br>Salomon<br>Salomon<br>Salomon<br>ie Winter<br>ie Winter<br>Salomon<br>ie Winter<br>P. Dan aktindsigt<br>Dan rapport<br><b>Ell Eksporter til Excel</b> | $2021 - 21$<br>$2021 - 15$<br>$2020 - 8$<br>$2021 - 5$<br>$2020 - 23$<br>$2020 - 10$<br>$2015 - 37$<br>$2020 - 4$<br>$2020 - 3$<br>$2020 - 1$<br>$2018 - 117$<br>$2018 - 90$<br>$2019 - 10$<br>$2019 - 8$<br>$2019 - 6$<br>$2018 - 52$<br>$2018 - 87$ | Sociale arrangementer HR<br>Nye brugere til opret IT Kontor<br>Brev til borgere 2020 IT Kontor<br>IT - Opdateringer til IT Kontor<br>Strategi 2025<br>Sag hørende til mød Rapportering<br>Statusmøder<br>Udvalgsarbeide<br>Aktindsigt vedr. byg<br>Styrelsens effektivitet HR<br>Borgerhenvendelser<br>Sagsbehandling<br>Møder i 2019<br>Udbud<br>Hayneudvidelse<br>Aktindsigt Projekt #12 Rapportering<br>Manglende info til st Alle | HR.<br>Involverede<br>Involverede<br>Alle<br>Alle<br>Alle<br>Alle<br>IT Kontor<br>Alle<br>Alie<br>HR.<br>HR<br>Rapportering<br>Rapportering<br>Rapportering<br>Alle<br>Alle<br>Alle<br>Alle<br>Alle<br>Rapportering |                                                     |                                                      |                                            |
|                                                                                                    |                                                                                                    | <b>Zu Relaterede</b>                                                                                                    |                                                                                                    |                                                                                                    |                                                                                                    | $\overline{a}$                                                                                                    |                                                     |                                                      |                                            |
| 35 resultater - opdateret i dag 11:07 (2 minutter siden)                                                                                                    |                                                                                                    |                                                                                                    |                                                                                                    |                                                                                                    |                                                                                                    |                                                                                                    |                                                     | $San -$                                              | <b>no</b>                                  |

Dan aktindsigt

**Figur 1: Dan aktindsigt i hovedvinduet**

<span id="page-4-1"></span>Ved klik på **Dan aktindsigt** åbner en ny dialog, hvor titlen på aktindsigten kan ændres i feltet "Titel".

<span id="page-4-2"></span>

|                    |                                                     | <b>Aktindsigt</b><br>Vælg hvilke dokumenter, påtegninger og bestillinger der skal medtages i aktindsigten og tilføj kommentarer. Hvis listen har en sortering bliver denne påført akt-indsigten, udover |        |                                                        |                                      |                           |                                                |                |                            |  |           |                |             |         |  |
|--------------------|-----------------------------------------------------|----------------------------------------------------------------------------------------------------|--------|--------------------------------------------------------|--------------------------------------|---------------------------|------------------------------------------------|----------------|----------------------------|--|-----------|----------------|-------------|---------|--|
|                    | standard-sorteringen på sager.<br><b>Aktindsigt</b> |                                                                                                    |        |                                                        |                                      |                           |                                                |                |                            |  |           |                |             |         |  |
| Titel -<br>Indhold | - Titel:<br>Indhold:                                |                                                                                                    |        | Fuld (m. dokument-, bestillings- og påtegningsindhold) |                                      | Fjern uønsket indhold (?) |                                                |                |                            |  |           |                |             |         |  |
|                    |                                                     |                                                                                                    | Akt-ic | Titel                                                  | Ansvarlig                            | Brevdato                  | Sagstitel                                      | Ekstern adgang | Sagsnummer                 |  | Aktnummer | Medtages       | Kommentarer |         |  |
|                    | Ð<br>$\blacksquare$                                 | 3890<br>3863                                                                                                    |        | Bygningsdesign<br>Fællessang                           | <b>Hugo Hugosen</b><br>Hugo Hugosen  | 10-12-2021                | Sociale arrangementer<br>Sociale arrangementer | Åben<br>Åben   | $2021 - 21$<br>$2021 - 21$ |  |           |                |             |         |  |
|                    | Ð<br>Ð                                              | 2028<br>3891                                                                                                    |        | Materiale vedr. ressort<br>Ny afdeling                 | <b>Klaus Salomon</b><br>Hugo Hugosen |                           | Udvalgsarbeide<br>Sag hørende til mødet        | Åben<br>Åben   | $2020 - 4$<br>$2020 - 10$  |  | 4         |                |             |         |  |
|                    |                                                     |                                                                                                    |        |                                                        |                                      |                           |                                                |                |                            |  |           |                |             |         |  |
|                    |                                                     |                                                                                                    |        |                                                        |                                      |                           |                                                |                |                            |  |           |                |             |         |  |
|                    |                                                     |                                                                                                    |        |                                                        |                                      |                           |                                                |                |                            |  |           | Dan aktindsigt |             | Fortryd |  |

**Figur 2: Dialogen "Aktindsigt"**

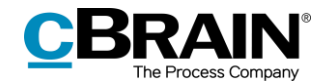

Klikkes der på **dropdown-menuen** i feltet "Indhold", åbner en oversigt over de forskellige detaljeringsniveauer, en aktindsigtsrapport kan laves med.

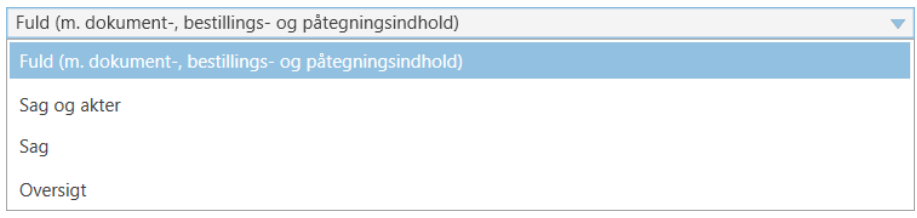

#### **Figur 3: Vælg indhold i aktindsigten**

<span id="page-5-2"></span>Der er følgende detaljeringsniveauer:

- Fuld (m. dokument-, bestillings- og påtegningsindhold)
- Sag og akter
- Sag
- Oversigt.

Alle detaljeringsniveauer indeholder en oversigt over de valgte akter (også kaldet aktlisten). Læs mere om detaljeringsniveauerne i afsnittet *[Detaljeringsniveauer](#page-5-1) for [aktindsigtsrapport.](#page-5-1)*

Funktionerne i dialogen "Aktindsigt" gennemgås i de følgende afsnit.

### <span id="page-5-0"></span>**Tilpas aktindsigtsrapport**

I de næste underafsnit gennemgås de forskellige muligheder, der er for at tilpasse aktindsigtsrapporten i dialogen "Aktindsigt". I dialogen vælges detaljeringsniveau og hvilket indhold, der skal medtages i aktindsigtsrapporten.

#### <span id="page-5-1"></span>**Detaljeringsniveauer for aktindsigtsrapport**

Aktindsigtsrapporten kan dannes med forskellige grader af detaljering. Detaljeringsniveauerne for indholdet i aktindsigtsrapporten vælges i dropdownmenuen i feltet "Indhold" i dialogen "Aktindsigt".

#### **Fuld oversigt**

Klikkes der på **Fuld (m. dokument-, bestillings- og påtegningsindhold)** i dropdown-menuen i feltet "Indhold" i dialogen "Aktindsigt", dannes der en komplet aktindsigtsrapport, der viser de markerede akter, fordelt på de sager, som de er tilknyttet.

Aktindsigtsrapporten indeholder akternes dokumenter og eventuelle bestillinger og påtegninger.

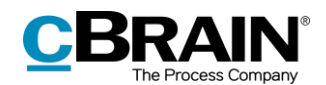

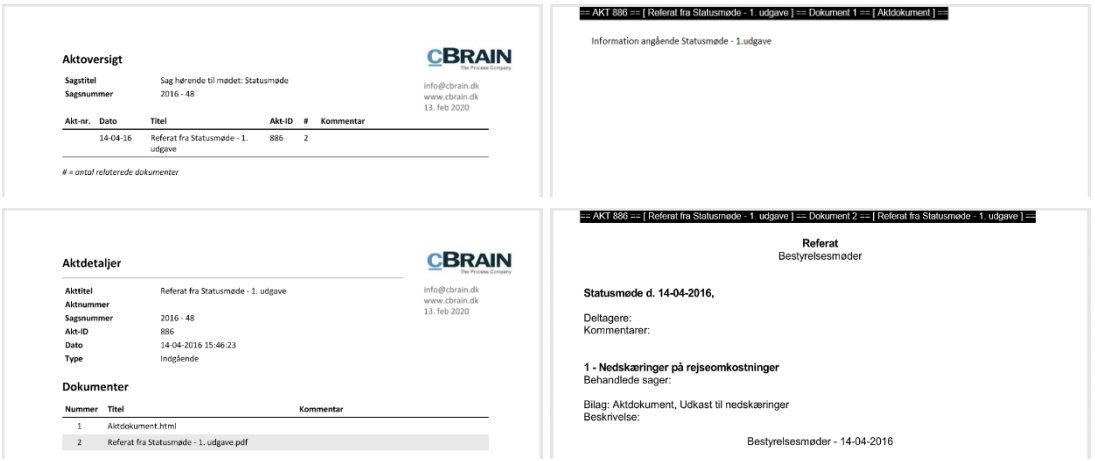

**Figur 4: Eksempel på aktindsigtsrapport med valg af fuldt indhold**

<span id="page-6-0"></span>**Bemærk**: Aktnumre fremgår først på relevante akter, når akterne ligger på en sag og er journaliseret.

#### **Sag og akter**

Klikkes der på **Sag og akter** i dropdown-menuen i feltet "Indhold" i dialogen "Aktindsigt", fås en komplet liste over de markerede akter, fordelt på de sager, som de er tilknyttet. Derudover vises der for hver akt en oversigt over de dokumenter, påtegninger og bestillinger, som akten indeholder – dog vises indholdet af disse ikke.

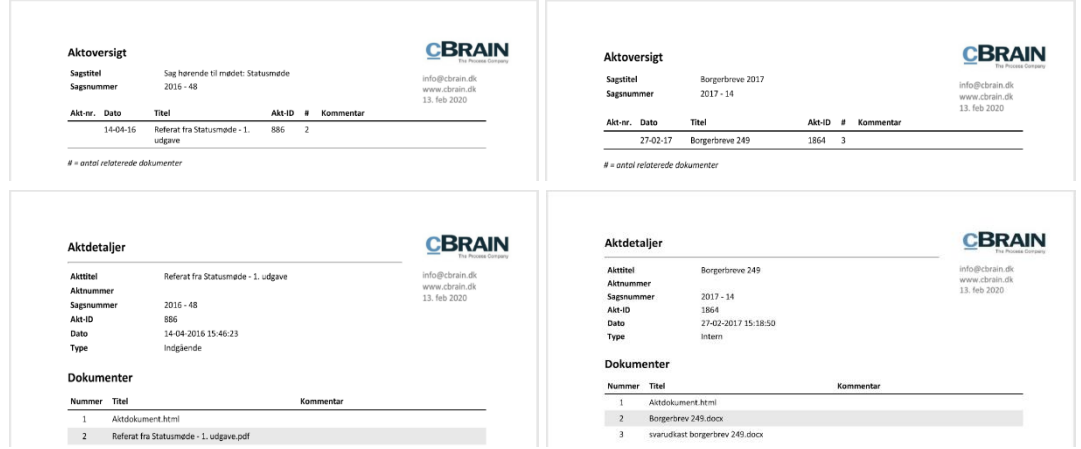

<span id="page-6-1"></span>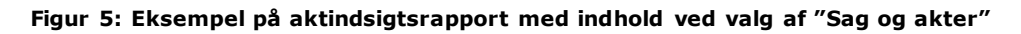

#### **Sag**

Vælges **Sag** i dropdown-menuen i feltet "Indhold" i dialogen "Aktindsigt", fås en komplet liste over de markerede akter, fordelt på de sager, som de er tilknyttet.

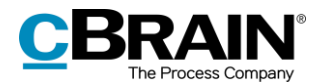

Ved valg af "Sager" laves aktindsigtsrapporten med en side pr. sag. Akter, der ikke er knyttet til en sag, ligger på en side for sig selv.

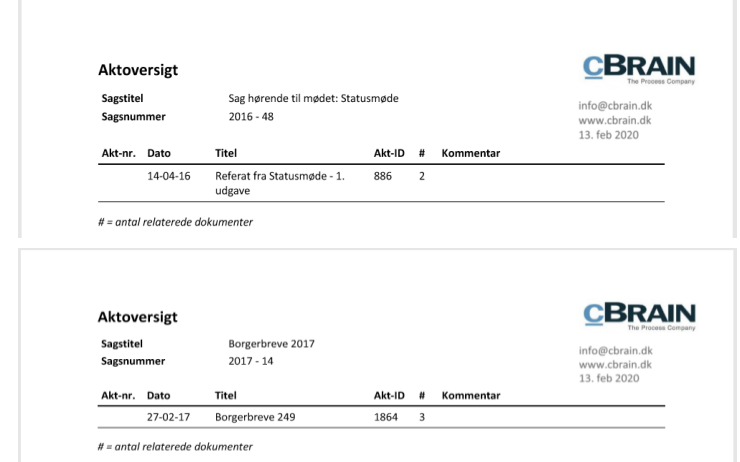

**Figur 6: Eksempel på aktindsigtsrapport med indhold ved valg af "Sag"**

#### <span id="page-7-0"></span>**Oversigt**

Vælg **Oversigt** i dropdown-menuen i feltet "Indhold" i dialogen "Aktindsigt" for at få en komplet oversigt over de markerede akter, fordelt på de sager, som de er tilknyttet.

Ved valg af "Oversigt" fjernes unødige sideskift, så der fås en kompakt liste over alle sagerne, når aktindsigtsrapporten dannes. Detaljeringsniveauet er egnet som oversigtsvisning til f.eks. en aktindsigtsbegærer, hvis brugeren er i dialog om, hvilket materiale der skal udleveres.

**Bemærk**: Aktindsigtsrapporten giver en gruppering af akter for hver sag, som de er tilknyttet. Akter, der ikke er knyttet til en sag, vil ligge i en gruppering for sig.

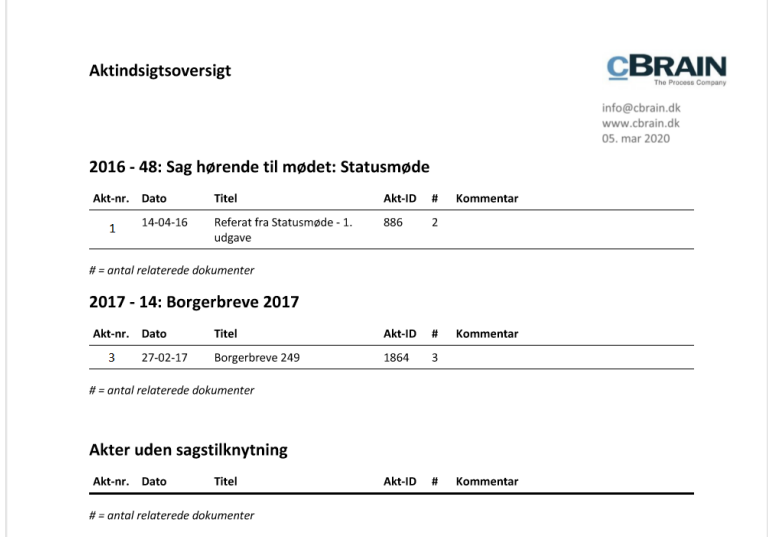

<span id="page-7-1"></span>**Figur 7: Eksempel på aktindsigtsrapport med indhold ved valg af "Oversigt"**

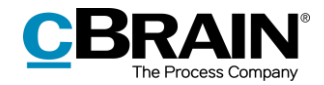

#### <span id="page-8-0"></span>**Filtrering af uønsket indhold**

På installationsniveau kan der opsættes et filter, der automatisk fjerner uønsket indhold, som eksempelvis akter eller filindhold med bestemt navngivning, inden en aktindsigtrapport dannes.

Filtreringen finder kun sted, hvis der sættes hak i "Fjern uønsket indhold" i dialogen "Aktindsigt". Se nedenfor.

|                        |                                                                                                    |                      |            |                          |                                      |             |                         | Vis aktindsigtsfilter |                |               |  |
|------------------------|----------------------------------------------------------------------------------------------------|----------------------|------------|--------------------------|--------------------------------------|-------------|-------------------------|-----------------------|----------------|---------------|--|
|                        |                                                                                                    |                      |            |                          | Fjern uønsket indhold fra aktindsigt |             |                         |                       |                |               |  |
|                        |                                                                                                    |                      |            |                          |                                      |             |                         |                       |                |               |  |
| r                      | Aktindsigt                                                                                                    |                      |            |                          |                                      |             |                         |                       |                | ▫<br>$\times$ |  |
| sorteringen på sager.  | Vælg hvilke dokumenter, påtegninger og bestillinger der skal medtages i aktindsigten og tilføj kommentarer. Hvis listen har en sortering bliver denne påført akt-indsigten, udover standard- |                      |            |                          |                                      |             |                         |                       |                |               |  |
| <b>Titel:</b>          | Aktindsigt                                                                                                    |                      |            |                          |                                      |             |                         |                       |                |               |  |
| Indhold:               | Fuld (m. dokument-, bestillings- og påtegningsindhold)                                                                                                    |                      |            |                          | $\overline{\mathbf{v}}$              | ◡           | Fjern uønsket indhold 2 |                       |                |               |  |
| Akt-id                 | Titel                                                                                                    | Ansvarlig            | Brevdato   | Sagstitel                | Ekstern adgang                       | Sagsnummer  | Aktnummer               | Medtages              | Kommentarer    |               |  |
| 3180<br>$\mathbf{H}$   | Undersøgelse om medarb                                                                                                    | <b>Hugo Hugosen</b>  |            | Workshop om flettefelter | Lukket                               | $2020 - 8$  | 4                       | پ                     |                |               |  |
| 3181<br>$\blacksquare$ | Undersøgelsesresultater                                                                                                    | Hugo Hugosen         |            | Ny strategi              | Lukket                               | $2020 - 50$ | $\mathbf{1}$            | پ                     |                |               |  |
| $\equiv$ 2979          | Sv: Projektbeskrivelse                                                                                                    | <b>Klaus Salomon</b> | 10-10-2019 | Projektbeskrivelse       | Lukket                               | $2019 - 54$ | 3                       | ں                     |                |               |  |
|                        |                                                                                                    |                      |            |                          |                                      |             |                         |                       |                |               |  |
|                        |                                                                                                    |                      |            |                          |                                      |             |                         |                       |                |               |  |
|                        |                                                                                                    |                      |            |                          |                                      |             |                         |                       | Dan aktindsigt | Fortryd       |  |

**Figur 8: "Fjern uønsket indhold" i dialogen "Aktindsigt"**

<span id="page-8-1"></span>Klikkes der på **spørgsmålstegnikonet** <sup>o</sup>ud for feltet "Fjern uønsket indhold", viser en oversigt, hvad der præcist bliver fjernet af filtret. Se eksemplet nedenfor.

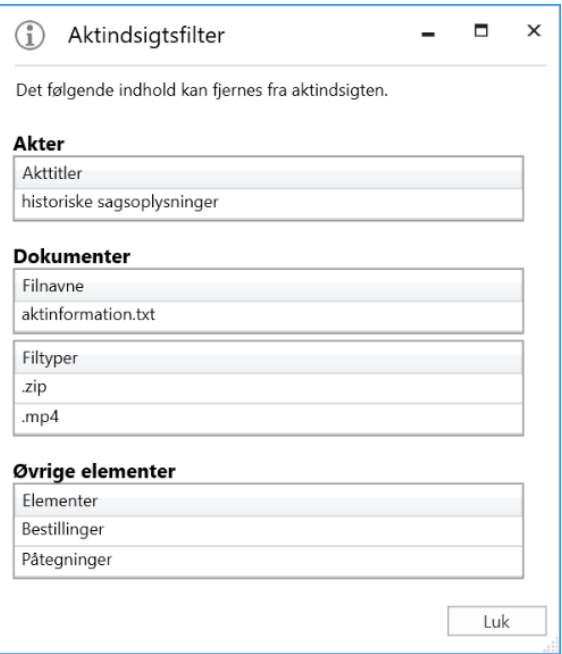

**Figur 9: Aktindsigtsfilter**

<span id="page-8-2"></span>Konfiguration af, hvilket uønsket indhold der fjernes, udføres i samarbejde med cBrain.

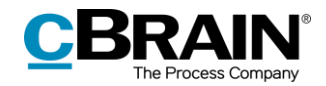

#### <span id="page-9-0"></span>**Udelad indhold**

Det er i dialogen "Aktindsigt" muligt manuelt at vælge de akter, bestillinger, påtegninger og/eller dokumenter, der ikke skal med i aktindsigtsrapporten.

Når der er akter m.m., som skal udelades, højreklikkes der på den akt eller det dokument, som ikke skal medtages i aktindsigtsrapporten. Derefter klikkes fluebenet væk ud for "Medtages" i højrekliksmenuen, og dermed udelades den pågældende akt og/eller dokument i aktindsigtsrapporten.

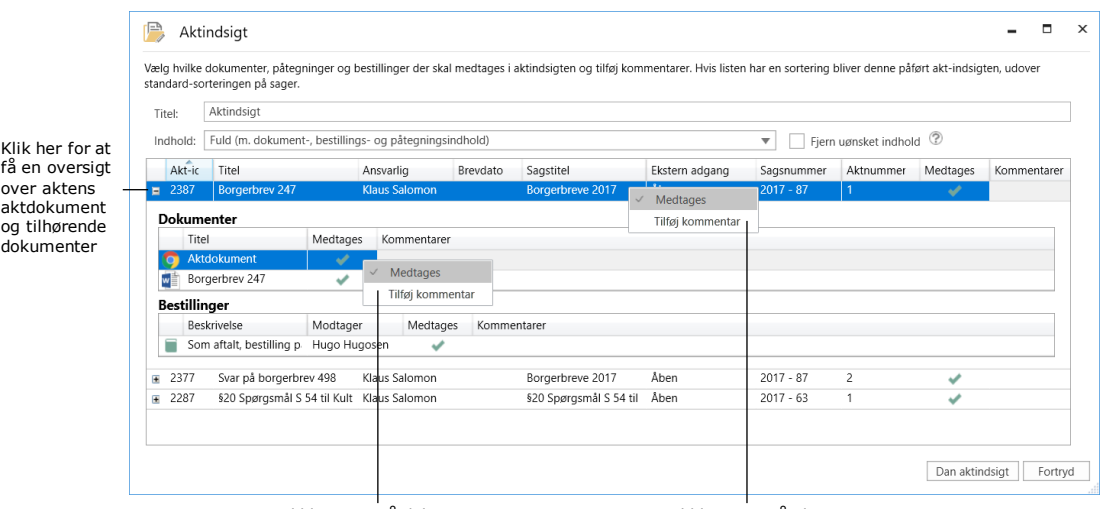

Højrekliksmenu på dokumentniveau Højrekliksmenu på aktniveau

**Figur 10: Højrekliksmenu til at udelade akter m.m. i aktindsigtsrapporten**

<span id="page-9-2"></span>Fjernes fluebenet i højrekliksmenuen, fjernes det grønne flueben i dialogen "Aktindsigt" også. Se nedenfor.

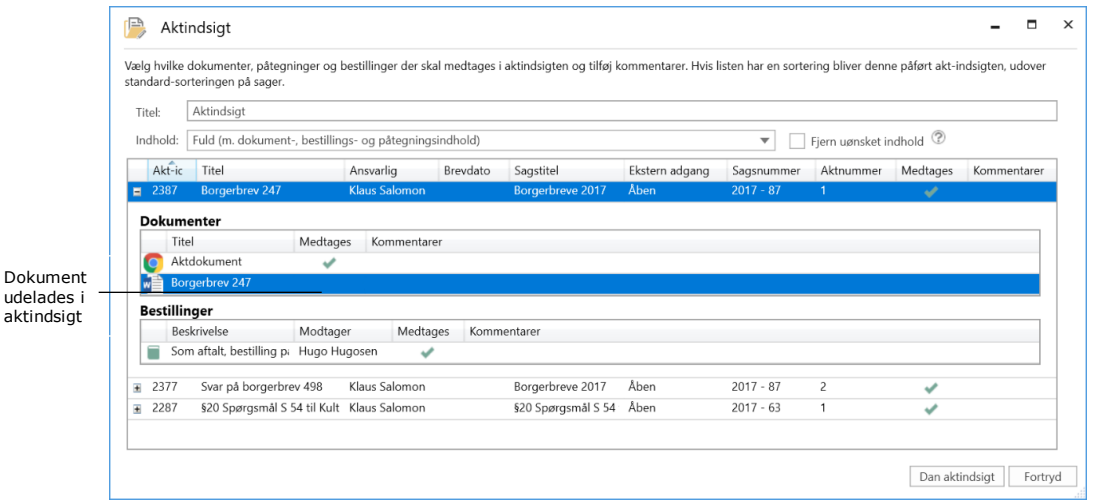

**Figur 11: Dokument medtages ikke i aktindsigtsrapporten**

#### <span id="page-9-3"></span><span id="page-9-1"></span>**Tilføj kommentar**

Kommentarer tilknyttes aktindsigtsrapporten ved at højreklikke på en akt eller et dokument. Dette kan eksempelvis bruges, hvis akter, bestillinger og/eller

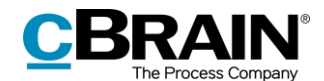

dokumenter fravælges, og i så fald kan begrundelsen herfor skrives i kommentarfeltet. Det kan f.eks. være af hensyn til personfølsomme oplysninger.

For at tilføje en kommentar klikkes der i højrekliksmenuen på **Tilføj kommentar** på den pågældende akt, bestilling og/eller dokument.

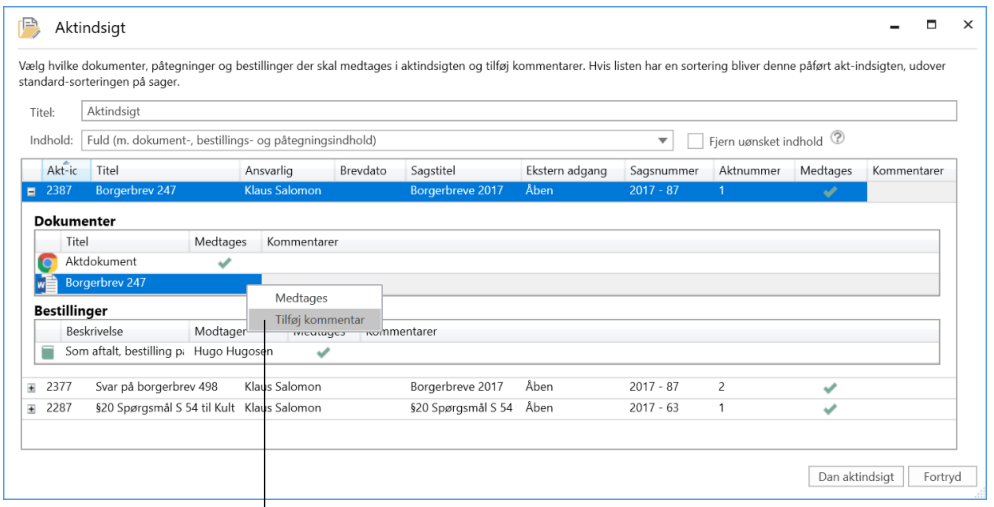

Tilføj kommentar til dokumentet i aktindsigten

#### **Figur 12: Tilføj kommentar til aktindsigtsrapporten**

<span id="page-10-0"></span>En ny dialog åbner, og heri skrives en kommentar. Derefter klikkes der på **OK**.

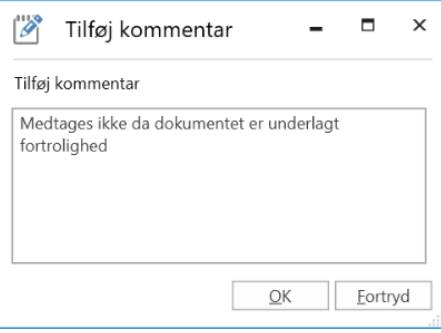

**Figur 13: Dialogen "Tilføj kommentar"**

<span id="page-10-1"></span>Kommentaren fremgår under kommentarfeltet i aktoversigten, når den er tilføjet efter klik på **OK.**

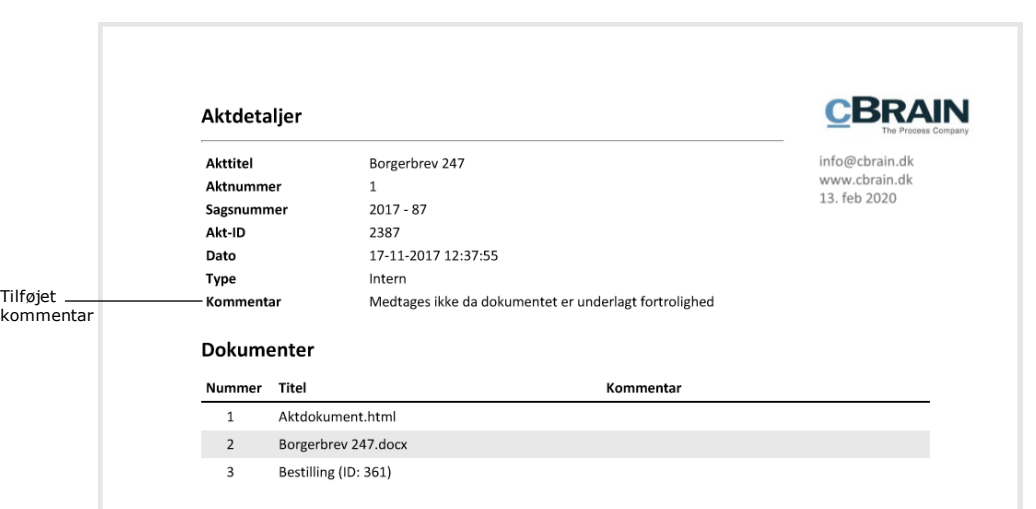

**Figur 14: Tilføjet kommentar vist i aktindsigtsrapport**

#### <span id="page-11-2"></span><span id="page-11-0"></span>**Slet eller ret kommentar**

En kommentar, der er blevet tilføjet, kan slettes eller rettes inden aktindsigtsrapporten dannes.

Følgende handlinger udføres for at slette eller rette kommentaren:

- Klik i højrekliksmenuen på **Tilføj kommentar** på den pågældende akt, bestilling eller dokument.
- Dialogen med kommentaren, der ønskes slettet eller rettet, åbner.
- Slet hele kommentaren eller ret i teksten.
- Afslut ved at klikke på **OK**.

### <span id="page-11-1"></span>**Den endelige aktindsigt**

Der klikkes på **Dan aktindsigt** i dialogen "Aktindsigt**"**, når det ønskede indhold til aktindsigten er valgt*.* Brugeren modtager herefter aktindsigtsrapporten som ulæst akt i "Min indbakke", når F2 har dannet aktindsigten.

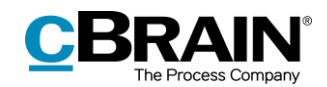

#### Aktindsigtsrapporten modtages som ulæst akt

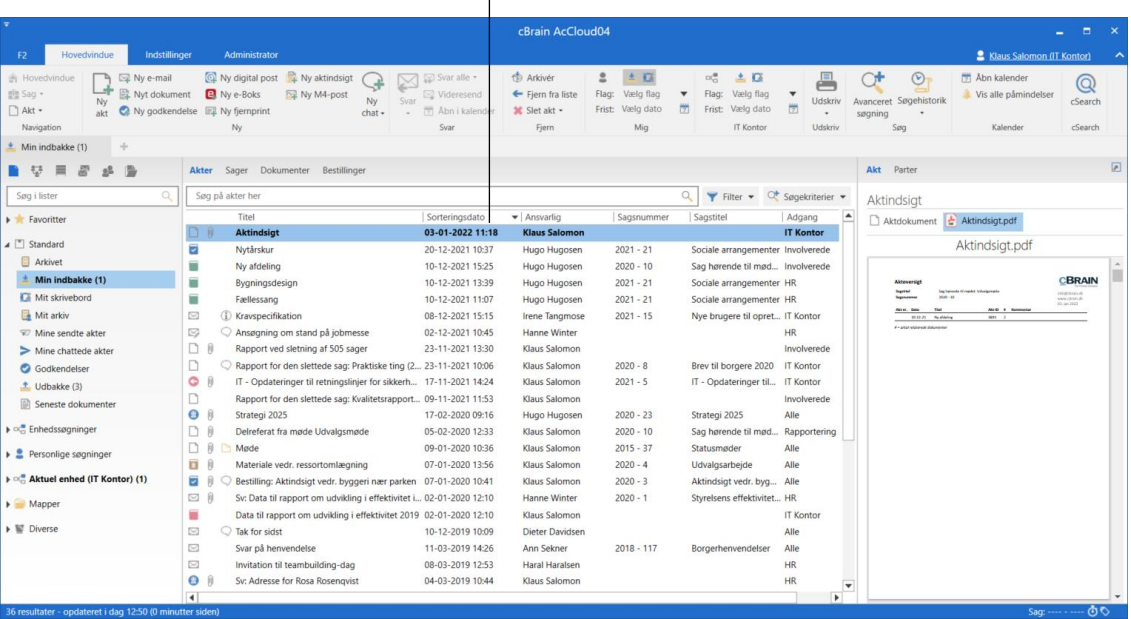

**Figur 15: Aktindsigtsrapporten i "Min indbakke"**

<span id="page-12-0"></span>Aktindsigtsrapporten er vedhæftet akten. Se eksempel nedenfor.

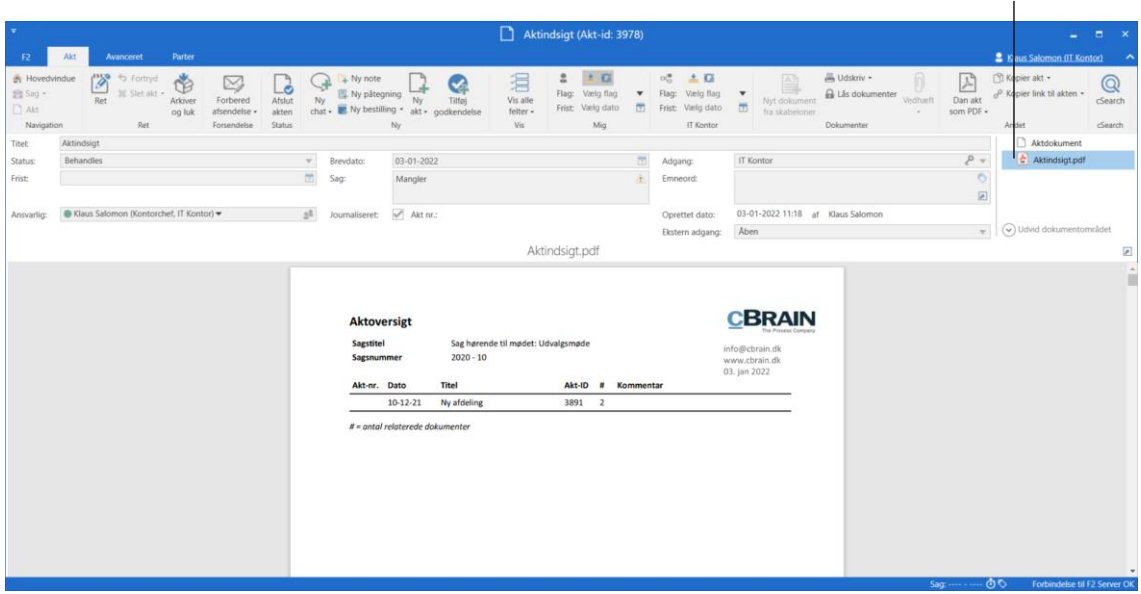

Vedhæftet aktindsigtsrapport

**Figur 16: Akt med genereret aktindsigtsrapport**

<span id="page-12-1"></span>Brugeren kan behandle akten med aktindsigtsrapporten som enhver anden akt, f.eks. sende den videre eller ansvarsplacere den hos en kollega, eller lave ekstrahering i et eksternt program som f.eks. Adobe Reader.

Ekstrahering vil sige, at brugeren kan overstrege dele af teksten, som er fortrolig, så de ikke kommer med i aktindsigtsrapporten, som brugeren skal sende til modtageren.

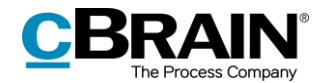

**Bemærk**: Hvis der rettes eller ekstraheres i en PDF-fil, skal brugeren sikre, at sådanne PDF-filer låses og/eller på anden måde beskyttes, for at andre brugere eller eksterne modtagere ikke efterfølgende kan rette i aktindsigtsrapporten. Dette kan f.eks. gøres med programmer som Acrobat Reader Pro eller LibreOffice.

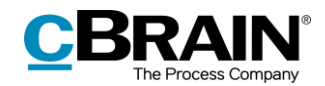

# <span id="page-14-0"></span>**Håndtering af aktnummer i aktindsigt**

Dannes en aktindsigt, hvor der er et hul i den fortløbende aktnummerering, kan det skyldes, at en akt er blevet afjournaliseret og/eller fjernet fra den pågældende sag.

### <span id="page-14-1"></span>**Afjournalisering af akt**

En akt får tildelt et aktnummer, når akten ligger på en sag, og der er sat hak i feltet "Journaliseret".

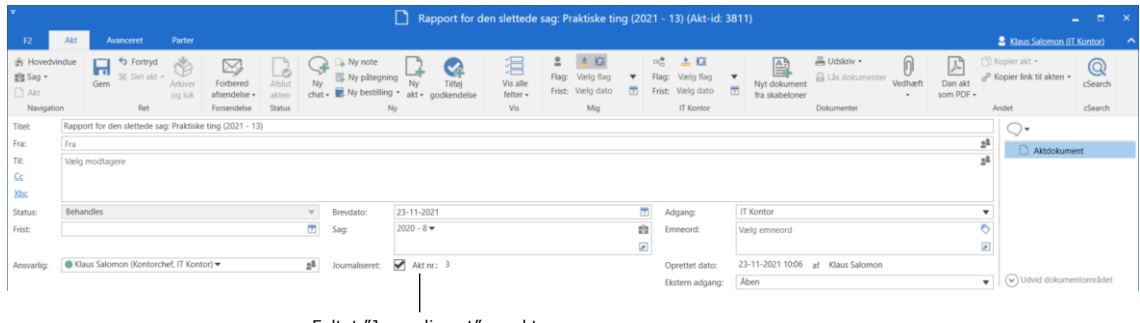

Feltet "Journaliseret" og aktnummer

<span id="page-14-3"></span>**Figur 17: Journalisering af akt**

Akter får tildelt aktnumre i den rækkefølge, de bliver journaliseret. Når først et aktnummer er blevet tildelt en akt, kan nummeret ikke genbruges. Det vil sige, at afjournaliseres en akt, er det pågældende aktnummer ikke længere tilgængeligt.

Journaliseres akten igen, tildeles den et nyt aktnummer, det næste aktnummer i rækken, og altså ikke aktens oprindelige aktnummer.

Aktnumrene er forbundet til sager. Flyttes en journaliseret akt fra en sag vil den ligeledes få et nyt aktnummer, hvis den tilknyttes den samme sag igen.

### <span id="page-14-2"></span>**Lokalisér akt, der er afjournaliseret og flyttet fra sag**

Akter, der er afjournaliseret og flyttet fra en sag, kan findes igen via sagens historik, som tilgås via **Historik** i sagsvinduet.

|                                                          |                                        |                       |                                       |                                                                                       |              |                                           |                             |                             |                                     |                                                  |                                                                       |                                      |                            | Historik |                                     |                                               |             |                                   |           |
|----------------------------------------------------------|----------------------------------------|-----------------------|---------------------------------------|---------------------------------------------------------------------------------------|--------------|-------------------------------------------|-----------------------------|-----------------------------|-------------------------------------|--------------------------------------------------|-----------------------------------------------------------------------|--------------------------------------|----------------------------|----------|-------------------------------------|-----------------------------------------------|-------------|-----------------------------------|-----------|
|                                                          |                                        |                       |                                       |                                                                                       |              |                                           |                             |                             | 2020 - 8: Brev til borgere 2020     |                                                  |                                                                       |                                      |                            |          |                                     |                                               |             | $   \times$                       |           |
| <b>F2</b><br>Sag                                         | Parter                                 |                       |                                       |                                                                                       |              |                                           |                             |                             |                                     |                                                  |                                                                       |                                      |                            |          |                                     |                                               |             | Silaus Salomon (IT Kontor)        | $\lambda$ |
| <b>A</b> Hovedvindue<br>图 Sag -<br>□ Akt +<br>Navigation | Fortryd<br><b>X</b> Slet<br>Ret<br>Ret | ъ<br><b>Ny</b><br>akt | $\boxtimes$ Ny e-mail<br>Nyt dokument | Q Ny digital post 国 Ny fjernprint<br><b>El</b> Ny e-Boks<br>Ny godkendelse Ny M4-post | Ny           | $\triangledown$<br>allo<br>Ny<br>$note -$ | $=$<br>Tilføi<br>aktindsigt | يما<br>Tilføj F2<br>Manager | $rac{6}{5}$<br>Tilføi<br>sagsforløb | E <sub>c</sub><br>Afslut<br>sag<br><b>Status</b> | Skjul mappestruktur<br>O Opdater aktoversigt<br>Til højre<br>Preview: | E.<br>Auto-<br>gruppering<br>Visning | Ē<br>Redigér<br>gruppering | Historik | ြင်္ဂ Relaterede sager (0)<br>Andet | <u>으</u><br>Partstyper Kopier link<br>$\cdot$ | til sagen » | $\mathbb Q$<br>cSearch<br>cSearch |           |
| Titel:                                                   | Brev til borgere 2020                  |                       |                                       |                                                                                       |              |                                           |                             |                             |                                     |                                                  |                                                                       | <b>Di W</b>                          |                            |          |                                     |                                               |             |                                   |           |
| Ansvarlig:                                               | Ledelsessekretariat =                  |                       |                                       |                                                                                       | $g\$ Status: |                                           |                             | Behandles                   |                                     |                                                  |                                                                       | $\overline{\phantom{a}}$             |                            |          |                                     |                                               |             |                                   |           |
| $\sim$ Vis flere felter                                  |                                        |                       |                                       |                                                                                       |              |                                           |                             |                             |                                     |                                                  |                                                                       |                                      |                            |          |                                     |                                               |             |                                   |           |
| <b>Brev til borgere 2020 2020 - 8</b>                    |                                        |                       |                                       |                                                                                       |              |                                           |                             |                             |                                     |                                                  |                                                                       |                                      |                            |          |                                     |                                               |             |                                   |           |
|                                                          |                                        |                       |                                       | Titel                                                                                 | Akt-id       |                                           | Sorteringsdato              |                             | Journaliseret                       |                                                  |                                                                       |                                      |                            |          |                                     |                                               |             |                                   |           |
|                                                          |                                        |                       |                                       | Rapport for den slettede sa 3811                                                      |              |                                           | 23-11-2021 10:20            |                             | $\checkmark$                        |                                                  |                                                                       |                                      |                            |          |                                     |                                               |             |                                   |           |

<span id="page-14-4"></span>**Figur 18: Sagens historik i sagsvinduet**

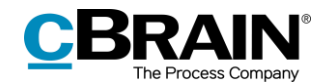

I dialogen "Historik" vises en log over alle handlinger, der er foretaget på den pågældende sag. Via kolonnen "Beskrivelse" kan det lokaliseres, hvorvidt en akt er blevet flyttet fra sagen. Det kan ligeledes aflæses i dialogen, at akten er blevet afjournaliseret.

|                  |                                                                                                    | Her vises, at akten er<br>blevet afjournaliseret |                                                                  | Beskrivelsen "Flyttet fra sag" |               |                  |
|------------------|----------------------------------------------------------------------------------------------------|--------------------------------------------------|------------------------------------------------------------------|--------------------------------|---------------|------------------|
|                  |                                                                                                    |                                                  | Saqshistorik                                                     |                                |               | п<br>$\mathbf x$ |
| Sagshistorik     |                                                                                                    |                                                  |                                                                  |                                |               |                  |
| Genopfrisk       | Vis akter                                                                                                    |                                                  |                                                                  |                                |               |                  |
| Hjem             |                                                                                                    |                                                  |                                                                  |                                |               |                  |
| Tidspunkt        | Nuværende akttitel                                                                                                    | Beskrivelse                                      |                                                                  |                                | Bruger        | ٠                |
| ۳                |                                                                                                    |                                                  |                                                                  |                                |               |                  |
| 23-11-2021 10:23 |                                                                                                    |                                                  | Note oprettet: Sagen her afsluttes ved udgangen af maj.          |                                | Klaus Salomon |                  |
| 23-11-2021 10:20 | Rapport for den slettede sag: Praktiske ting ( Flyttet fra sag ' <tom>' til sag '2020 - 8: Brev til borgere 2020'</tom> |                                                  |                                                                  |                                | Klaus Salomon |                  |
| 23-11-2021 10:20 | Rapport for den slettede sag: Praktiske ting ( Ændret Aktnummer fra ' <tom>' til '3'</tom>                              |                                                  |                                                                  |                                | Klaus Salomon |                  |
| 23-11-2021 10:20 | Rapport for den slettede sag: Praktiske ting ( Ændret Sagsnummer fra ' <tom>' til '2020 - 8'</tom>                      |                                                  |                                                                  |                                | Klaus Salomon |                  |
| 16-11-2021 14:11 | Sv: Functional check                                                                                                    | Slettet akt 'Sv: Functional check'               |                                                                  |                                | Klaus Salomon |                  |
| 16-11-2021 14:08 | Sv: Functional check                                                                                                    | Tilføjet Ansvarlig enhed IT Kontor til akt       |                                                                  |                                | Hugo Hugosen  |                  |
| 16-11-2021 14:08 | Sv: Functional check                                                                                                    | Fjernet Ansvarlig enhed HR fra akt               |                                                                  |                                | Hugo Hugosen  |                  |
| 16-11-2021 14:08 | Sv: Functional check                                                                                                    | Tilføjet Ansvarlig Klaus Salomon til akt         |                                                                  |                                | Hugo Hugosen  |                  |
| 16-11-2021 14:08 | Sv: Functional check                                                                                                    | Fjernet Ansvarlig Hugo Hugosen fra akt           |                                                                  |                                | Hugo Hugosen  |                  |
| 16-11-2021 13:59 | <b>Functional check</b>                                                                                                 | Slettet akt 'Functional check'                   |                                                                  |                                | Klaus Salomon |                  |
| 16-11-2021 13:59 | <b>Functional check</b>                                                                                                 | Ændret Aktnummer fra '2' til ' <tom>'</tom>      |                                                                  |                                | Klaus Salomon |                  |
| 16-11-2021 13:59 | Functional check                                                                                                    | Ændret Journaliseret fra 'Ja' til 'Nej'          |                                                                  |                                | Klaus Salomon |                  |
| 16-11-2021 13:59 | <b>Functional check</b>                                                                                                 | Ændret Adgang fra 'Involverede' til 'Enhed'      |                                                                  |                                | Klaus Salomon |                  |
| 12-11-2021 13:17 | Sv: Functional check                                                                                                    | Send akt                                         |                                                                  |                                | Hugo Hugosen  |                  |
| 12-11-2021 13:17 | Sy: Functional check                                                                                                    |                                                  | #ndret E-mailtitel fra ' <tom>' til 'Sv: Eunctional check'</tom> |                                | Hugo Hugosen  | ×                |

<span id="page-15-0"></span>**Figur 19: Dialogen "Historik"**

Når den ønskede akt er lokaliseret, kan den efterfølgende fremsøges i "Arkivet" via aktens titel.

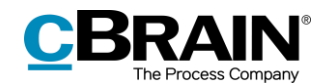

# <span id="page-16-0"></span>**Konfiguration af F2 Aktindsigt**

Konfigurationen af F2 Aktindsigt foretages på installationsniveau tilpasset den enkelte organisation og dennes arbejdsgang. Det er således muligt for organisationen at konfiguere følgende i samarbejde med cBrain:

- Bestem en standardopsætning til tilpasning af aktindsigtsrapporten. Dialogen "Tilpas aktindsigt" kan opsættes med den samme standard i hele F2-installationen, så aktindsigtsrapporter som udgangspunkt dannes med samme opsætning. Den enkelte bruger kan dog efterfølgende tilpasse hver enkelt aktindsigtsrapport, hvis det ønskes.
- Opsæt et filter, der automatisk fjerner uønsket indhold som eksempelvis akter eller filindhold med bestemt navngivning, inden en aktindsigtsrapport dannes.
- Definer, hvad et tomt aktdokument i F2 er. Et aktdokument uden tekst bliver til en blank side, når aktindsigtsrapporten laves. Dette undgås dog, når organisationen opstiller en definition på et tomt aktdokument. I så fald fjerner F2 automatisk de sider fra aktindsigtsrapporten, der ellers ville have været blanke. Dette filter er ikke synligt for den enkelte bruger.
- Bestem, hvilken tekst der står i den sorte bjælke i toppen af hvert bilag, når aktindsigtsrapporten genereres.
- Definer en standardopsætning til layout for aktindsigtsrapporten, herunder en standardforside.

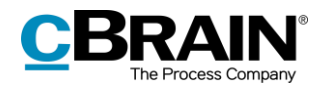

# <span id="page-17-0"></span>**Figurliste**

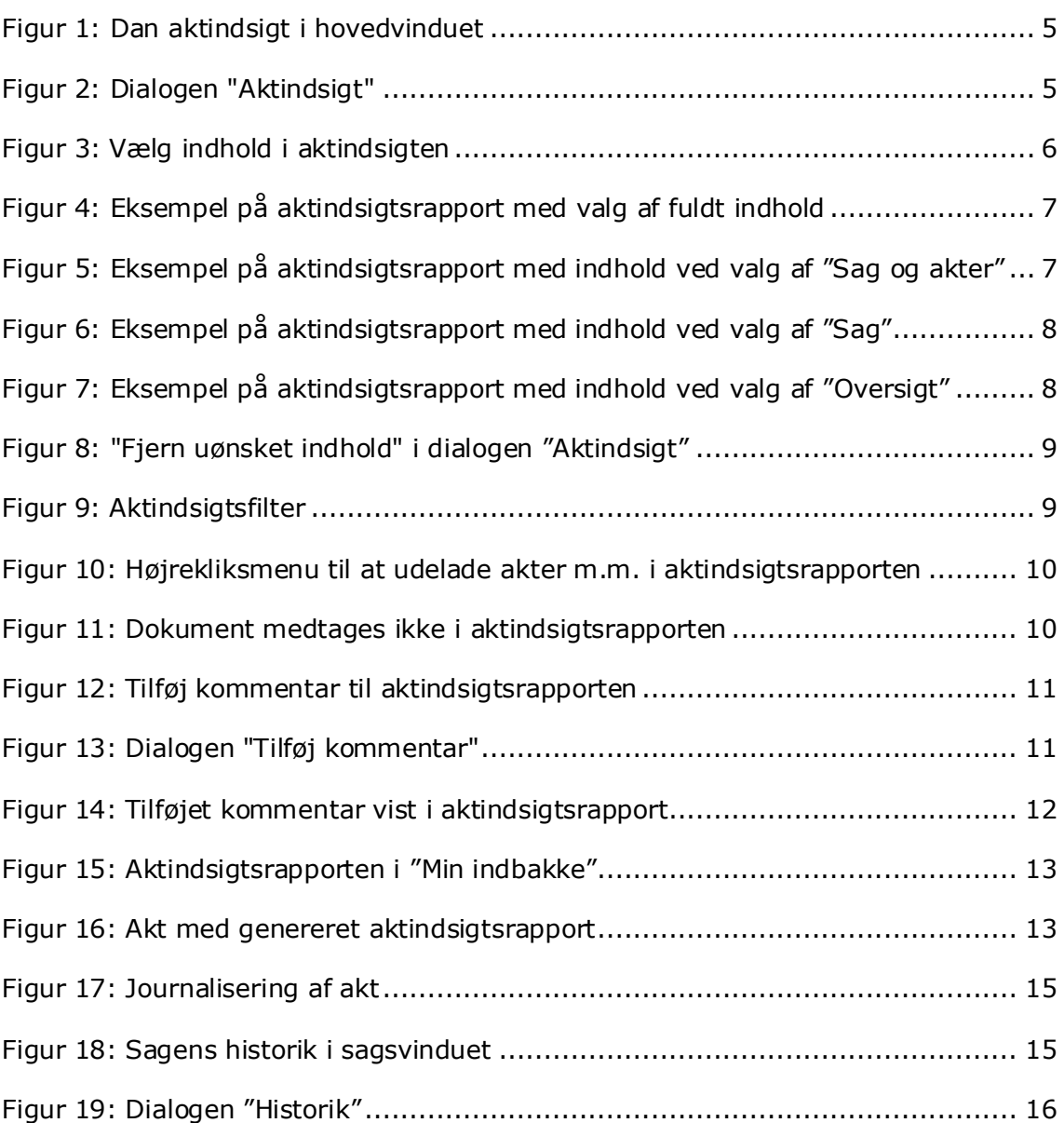